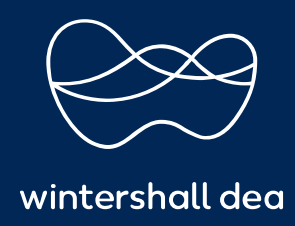

CÓMO CONFIGURAR SU CUENTA DEL PORTAL DE PROVEEDORES (CSP) DE COUPA

# PORTAL DE PROVEEDORES DE COUPA (CSP) GUIA DE REFERENCIA RAPIDA

## **¿CÓMO CONFIGURAR SU CUENTA DEL PORTAL DE PROVEEDORES COUPA?**

#### **1. Crea tu cuenta comercial**

Antes de configurar su cuenta, deberá crear su **contraseña** y aceptar la **Política de Privacidad.** y los **Términos de uso**.

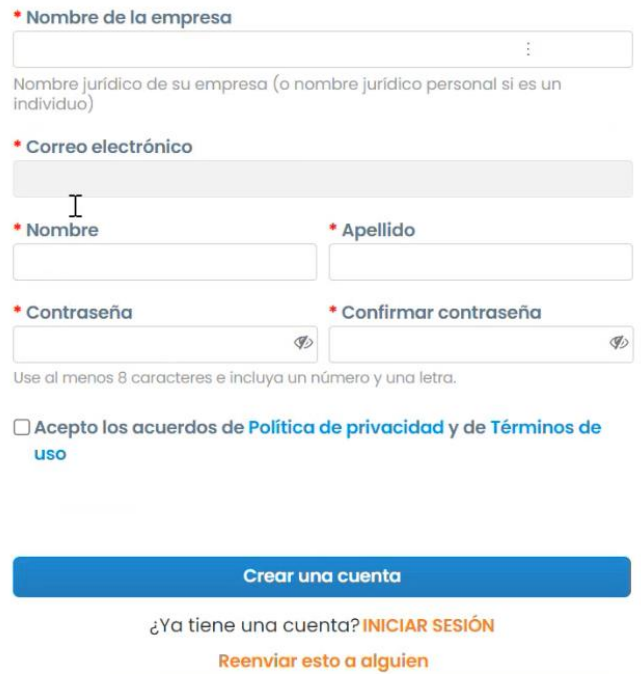

También puede obtener ayuda para registrarse o reenviar la invitación utilizando los enlaces en la parte inferior de la ventana.

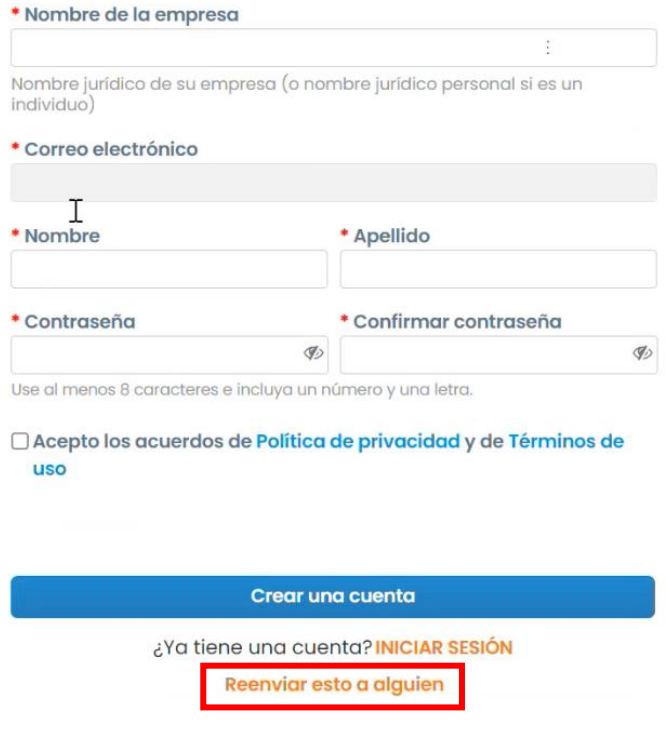

### 2. Inicie sesión en el CSP

Para iniciar sesión en Coupa, deberá buscar en su navegador **proveedor.coupahost.com** y en el **'Iniciar sesión'** en el panel de la derecha, ingrese su dirección de correo electrónico y contraseña y seleccione ' **Iniciar sesión** '.

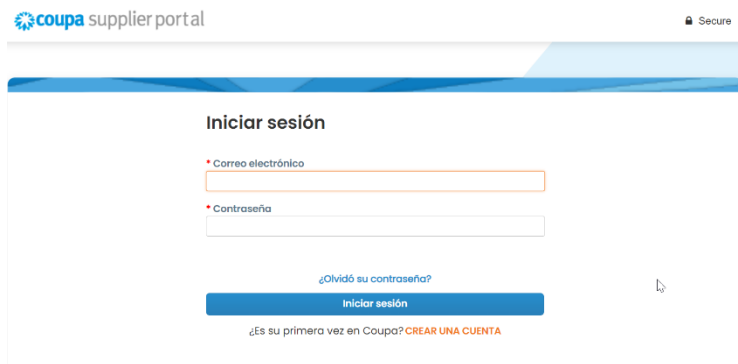

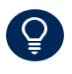

Puede resultarle útil marcar la dirección web como favorita para acceder fácilmente a Coupa en el futuro.

**https://success.coupa.com/Suppliers/For\_Suppliers/Coupa\_Supplier\_Portal**

#### **Wintershall Dea AG**

Procurement WD5/P AM Lohsepark 8 20457 Hamburg